Skylake model Windows 7 install SOP

Note: You must install Windows 7 from USB Device.

Software :

- 1. Virtual Drive tool  $\rightarrow$  DAEMON Tools, Virtual Clone Drive, Alconol
- 2. WindowsImagetool ( include USB 3.0 Driver )

Install SOP:

If your Windows 7 ISO source is DVD

- 1. Choose your DVD source device location
- 2. Choose your USB device location
- 3. Open the WindowsImagetool

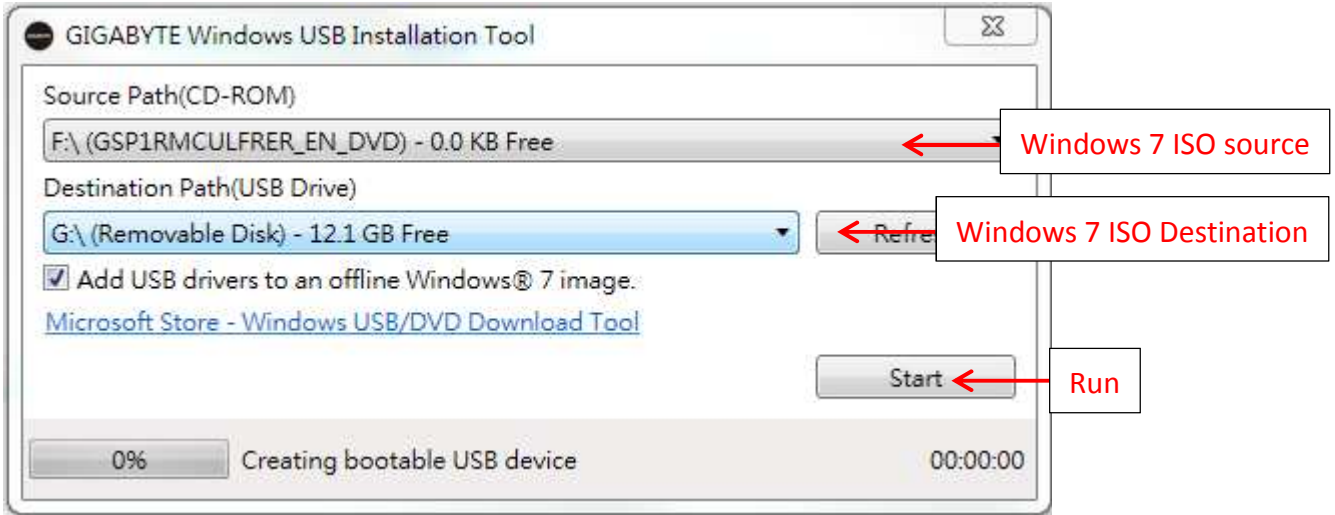

- 4. Press the blue icon to combine USB 3.0 driver with Windows 7 ISO to your USB Device.
- 5. When states run to 100%.
- 6. Use your USB device to install Windows 7.

If your Windows 7 ISO source is file

- 1. Open your Virtual Drive Tool (DAEMON Tools, Virtual Clone Drive, Alconol …)
- 2. Choose your Windows 7 ISO file

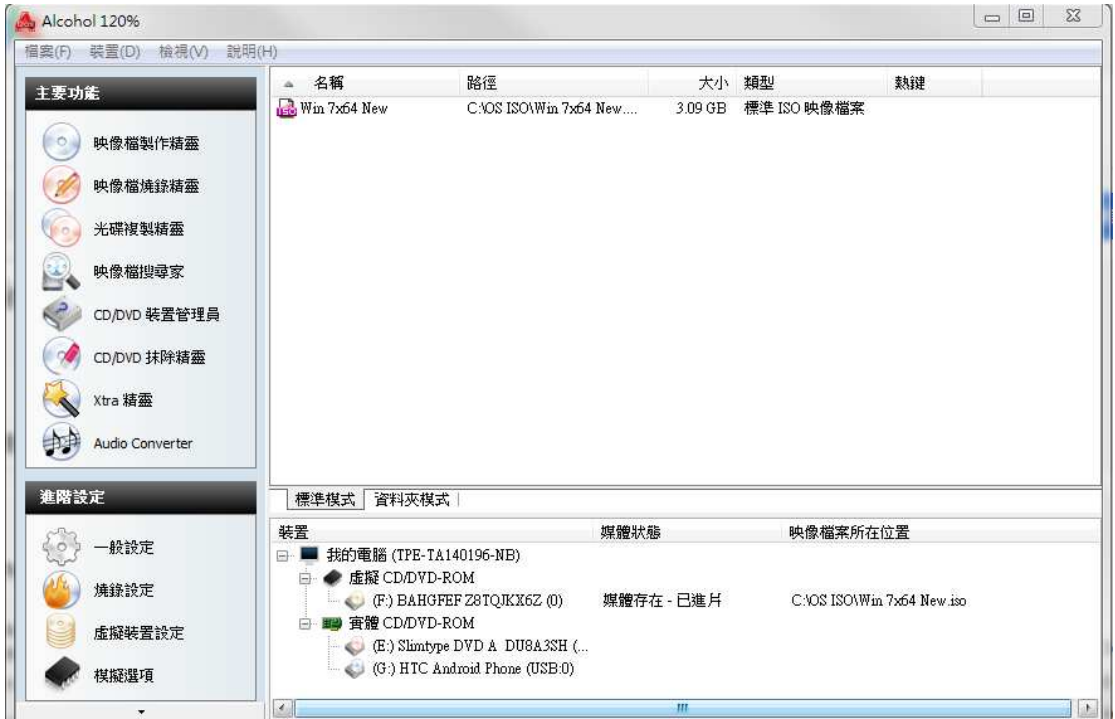

- 1. Open the WindowsImagetool and combine USB 3.0 driver with Windows 7 ISO to USB Device.
- 2. When states run to 100%
- 3. Use USB Device to install Windows 7.